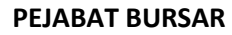

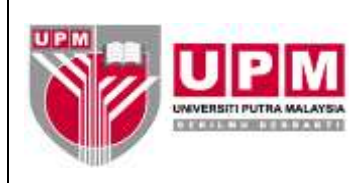

## **MANUAL PENYEDIAAN KOMBINASI KOD PROJEK/ PUSAT TANGGUNGJAWAB/AKAUN/BAJET**

Tujuan: Manual ini bertujuan untuk menerangkan tatacara Penyediaan Kombinasi Kod Projek/Pusat Tanggungjawab/Akaun/Bajet yang meliputi dua bahagian iaitu bagi pengurusan dan projek : -

- I. Tatacara mewujudkan kombinasi kod akaun pengurusan *General Ledger* yang melibatkan akaunakaun yang hendak digunakan.
- II. Tatacara mewujudkan pusat kos dan akaun baru di dalam *General Ledger.*
- III. Tatacara mewujudkan kombinasi fail induk *Project Master* bagi pembukaan akaun projek (akaun amanah yang baru).
- IV. Tatacara mewujudkan kombinasi kod akaun projek yang melibatkan akaun-akaun yang hendak digunakan.
- V. Tatacara mewujudkan kod bajet (*Budget Code).*

**NOTA :-** Pastikan **Daftar Pengwujudan Kod Projek/Pusat Tanggungjawab/Akaun Baharu (DF014/AKN)** digunakan bagi tatacara I, IV dan V manakala **Daftar Kombinasi Kod Projek/Pusat Tanggungjawab/Akaun/Bajet (DF015/AKN)** digunakan bagi tatacara II, III.

# **I. TATACARA MEWUJUDKAN KOMBINASI KOD AKAUN** *GENERAL LEDGER* **YANG MELIBATKAN AKAUN-AKAUN YANG HENDAK DIGUNAKAN**

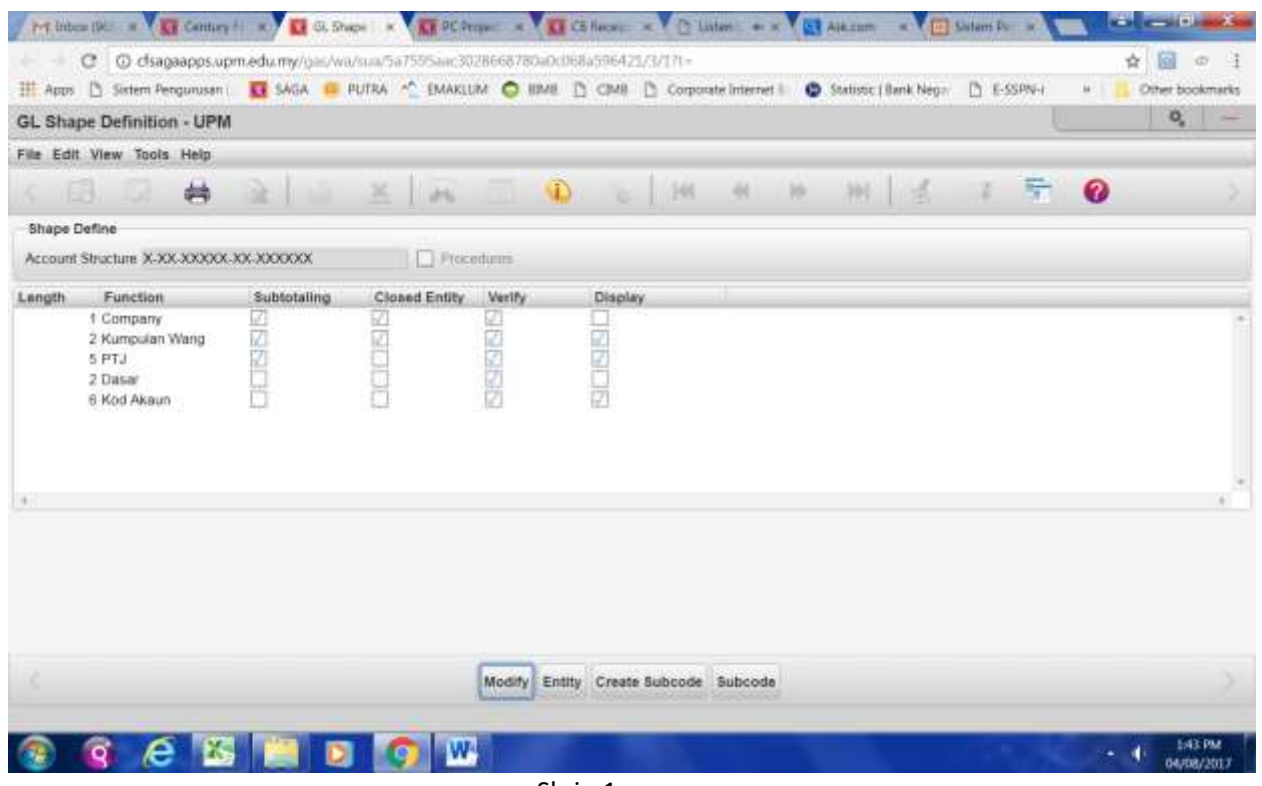

Skrin 1

- 1. Rujuk Skrin 1. Kod GL terdiri daripada :
	- b) *Company* S (UPM Serdang), B (UPM Bintulu)
	- c) **Kumpulan Wang**
		- 01 Kumpulan Wang Mengurus
		- 02 Kumpulan Wang Kolej Kediaman
		- 03 Kumpulan Wang Tabung Penyelidikan
		- 04 Kumpulan Wang Pembangunan
		- 05 Kumpulan Wang Amanah Lain
		- 06 Kumpulan Wang Penginapan dan Rekreasi
		- 07 Kumpulan Wang Pelaburan
		- 08 Kumpulan Wang Kursus, Seminar, Konferensi dan Lawatan Sambil Belajar
		- 09 Kumpulan Wang Pinjaman Kenderaan dan Komputer
		- 10 Kumpulan Wang Pelajar.
	- d) **PTJ**  Pusat Tanggungjawab (5 digit). Cth : 10032 Bendahari.
	- e) **Dasar** 
		- DA Dasar Sedia Ada
		- DB Dasar Baru
		- DO One-off
		- SD Sumber Dalaman
		- XX Akaun Projek dan Asrama.
	- f) **Kod Akaun** 
		- PXXXXX (Expenses)
		- RXXXXX (Revenue)
		- AXXXXX (Aset)
		- LXXXXX (Liabiliti)
		- EXXXXX (Capital)
- 2. Masuk menu utama *Century Financials* 8.2 seperti di skrin 2. Klik *Financial, General Ledger, Enquiry, Accounts.*

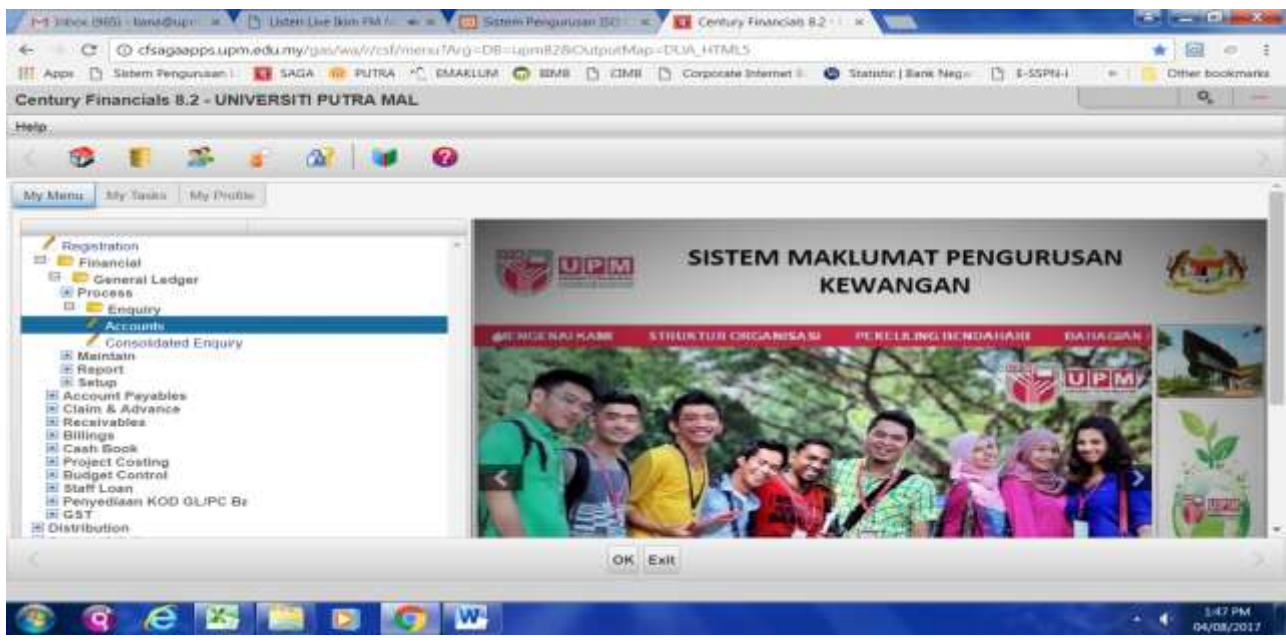

Skrin 2

3. Skrin seperti di skrin 3 akan terpapar. Klik **tahun terbahan kod baharu.** 

![](_page_2_Picture_43.jpeg)

Skrin 3

4. Skrin seperti di skrin 4 akan terpapar.

![](_page_2_Picture_44.jpeg)

5. Merujuk kepada permintaan pengguna, taip butiran yang diperlukan di dalam setiap ruang yang disediakan. Contoh: Sekiranya pengguna memerlukan penggunaan kod akaun P52999, bagi PTJ 10032 dan dasar DA, maka taip butiran tersebut di dalam ruangan seperti berikut:

![](_page_3_Picture_81.jpeg)

6. Skrin seperti di skrin 5 akan terpapar.

![](_page_3_Picture_82.jpeg)

# 7. Tekan OK. Sekiranya

a) Paparan mesej yang keluar adalah seperti di skrin 6, maka kod yang diminta sebenarnya telah pun wujud di dalam sistem. Tekan *Cancel*.

|                                 | 1-1 International American A. 15   Limit Live Stort (22   Car 2   Canada American Science Avenue Alexandria American Science Avenue American American American American                                                                                                    |              |                   |                       |                    |               |     |              |              | <b>Carl Avenue Company</b> |                                                                                                    |
|---------------------------------|----------------------------------------------------------------------------------------------------|--------------|-------------------|-----------------------|--------------------|---------------|-----|--------------|--------------|----------------------------|----------------------------------------------------------------------------------------------------|
|                                 | C C dsagaapps.upm.edu.my/ges/wa/sua/121329296icce1c1d1aadd6d78c77411/3/17c-                                                                                                    |              |                   |                       |                    |               |     |              |              | 园<br>☆                     | <b>ICT</b>                                                                                                    |
|                                 | H Apps [5] Sistem Rengunuant: LE SAGA (M. PUTRA <f), [5]="" bank="" bimb="" c="" cimb="" corporate="" emaklum="" internet="" negi-<="" statistic="" td=""  =""><td></td><td></td><td></td><td></td><td></td><td></td><td>L'1 E-SSPN-T</td><td><math>\mathbf{H}</math></td><td>Other bookmarks</td><td></td></f),> |              |                   |                       |                    |               |     | L'1 E-SSPN-T | $\mathbf{H}$ | Other bookmarks            |                                                                                                    |
| GL Account Maintenance - UPM    |                                                                                                    |              |                   |                       |                    |               |     |              |              | o.                         | $\frac{1}{2} \left( \frac{1}{2} \right) \left( \frac{1}{2} \right) \left( \frac$ |
| File Edit View Tools Help       |                                                                                                    |              |                   |                       |                    |               |     |              |              |                            |                                                                                                    |
| <b>PR</b>                       | 羊                                                                                                    | <b>SAS</b>   | 12.7              | m                     | 141                | 34r           | 39C | 凾            | 5ť           | ◶                          |                                                                                                    |
| Account Maintenance             |                                                                                                    |              |                   |                       |                    |               |     |              |              |                            |                                                                                                    |
| 5-01-10033-DA-P52509<br>Account |                                                                                                    | Pennd        |                   |                       | $-$ Notes          |               |     |              |              |                            |                                                                                                    |
| Description                     | 5-81-10032-DA-P52999 MYR not unique                                                                                                    | Group 1      | LG.               |                       | Пласимания         |               |     |              |              |                            |                                                                                                    |
| MYR. L<br>Curtency              |                                                                                                    | Group 2      | щ                 |                       |                    |               |     |              |              |                            |                                                                                                    |
| Lug                             |                                                                                                    | Group 3      | w                 |                       |                    |               |     |              |              |                            |                                                                                                    |
| Тури                            | ٠                                                                                                    | Status       |                   | ٠                     |                    |               |     |              |              |                            |                                                                                                    |
| Clear To                        |                                                                                                    | Control      | <b>INC</b>        |                       |                    |               |     |              |              |                            |                                                                                                    |
| $\mathbf{v}$<br>Step            |                                                                                                    | Revalue      |                   |                       |                    |               |     |              |              |                            |                                                                                                    |
| View                            |                                                                                                    |              |                   |                       |                    |               |     |              |              |                            |                                                                                                    |
| Ledger                          | Near<br>2016                                                                                                    |              |                   |                       |                    |               |     |              |              |                            |                                                                                                    |
|                                 |                                                                                                    |              |                   |                       |                    |               |     |              |              |                            |                                                                                                    |
| Movement.                       |                                                                                                    |              | <b>POUR DEAT</b>  |                       | <b>SOUTH FOLLS</b> |               |     |              |              |                            |                                                                                                    |
| Period<br><b>ACTUAL</b>         | <b>BUDGET</b>                                                                                                    |              | <b>COMMITMENT</b> |                       | <b>LIABILITY</b>   |               |     |              |              |                            |                                                                                                    |
| OPEN                            | 0.00                                                                                                    | 0.00         |                   | 0.00                  |                    | 0.00          |     |              |              |                            |                                                                                                    |
| ×                               | 0.00<br>0.001                                                                                                    | 0.00<br>8.00 |                   | 0.00<br>0.001         |                    | 0.00<br>0.001 |     |              |              |                            |                                                                                                    |
|                                 |                                                                                                    |              |                   |                       |                    |               |     |              |              |                            |                                                                                                    |
|                                 |                                                                                                    |              |                   | OK Cancel             |                    |               |     |              |              |                            |                                                                                                    |
|                                 |                                                                                                    |              |                   | <b>ADD: enter key</b> |                    |               |     |              |              |                            |                                                                                                    |
|                                 |                                                                                                    |              |                   |                       |                    |               |     |              |              |                            | 2:05 PM<br>04x08/201)                                                                                                    |
|                                 |                                                                                                    |              |                   |                       |                    |               |     |              |              |                            |                                                                                                    |

Skrin 6

b) Skrin seperti di skrin 7 yang terpapar, tekan *Enter*.

![](_page_4_Picture_35.jpeg)

8. Pilih *type* bagi kod akaun yang dicipta. *Type* tersebut boleh dirujuk di dalam langkah 1. f). Rujuk skrin 8.

![](_page_5_Picture_51.jpeg)

![](_page_5_Figure_1.jpeg)

- 9. Di ruangan Clear To, taip kod S-01-00000-XX-E13101. *Clear To* hanya tertakluk kepada kod *Expense, Revenue dan Capital sahaja* dan dua nombor (2) selepas S- adalah mengikut jenis kumpulanwang masingmasing. Contoh, sekiranya kumpulanwang yang dicipta adalah 05, maka *Clear To* akan ditaip sebagai S-05- 00000-XX-E13101. Tekan *Tab*.
- 10. Taip nombor 9 di ruangan Step. Tekan *Enter*. Rujuk skrin 9.

![](_page_5_Picture_52.jpeg)

Skrin 9

11.Skrin seperti di skrin 10 akan terpapar.

![](_page_6_Picture_35.jpeg)

12.Tekan *yes*. Kemudian tekan OK sebanyak dua (2) kali.

13.Skrin seperti di skrin 11 akan terpapar. Masukkan *BC Account ID* sekiranya berkenaan. Klik OK.

![](_page_6_Picture_36.jpeg)

Skrin 11

- 14.Pastikan *BC Account ID* diisi dengan betul. Rujuk Tatacara V.
- 15.Sekiranya kod GL melibatkan kod kumpulan wang selain daripada 01 dan 02 pastikan ruangan *BC Account ID* dikosongkan dan tekan OK.
- **II. TATACARA MEWUJUDKAN PUSAT TANGGUNGJAWAB DAN KOD AKAUN BAHARU DALAM** *GENERAL LEDGER***.**
- 15. Rujuk skrin 2 dalam bahagian I.
- 16. Pilih *General Ledger, Setup, Account Shape*. Skrin 12 akan terpapar.

![](_page_7_Picture_87.jpeg)

Skrin 12

17. Klik *Subcode*. Pilih *Function* yang hendak ditambah. Sekiranya ingin mewujudkan kod pusat tanggungjawab baharu atau ingin mewujudkan kod Akaun baharu, pergi ke ruangan *Function* yang berkenaan dan klik OK. Rujuk skrin 13.

![](_page_7_Picture_88.jpeg)

Skrin 13

18. Senarai PTJ seperti di skrin 14 akan terpapar. Nombor PTJ yang baru adalah nombor selepas nombor terakhir *subcode* yang sedia ada.

![](_page_8_Picture_34.jpeg)

19. Tekan untuk menambah kod akaun/PTJ yang dikehendaki. Rujuk skrin 15.

![](_page_8_Picture_35.jpeg)

Skrin 15

20. Input pada ruangan yang berikut :

- a) *Subcode* Nombor PTJ/Kod Akaun yang baharu, tekan *Enter*.
- b) *Short Desc* Nama ringkas bagi PTJ/Kod Akaun baharu tersebut, tekan *Enter.*
- c) *Long desc* Nama penuh PTJ/Kod Akaun tersebut. Tekan OK.

#### **III. MEWUJUDKAN KOMBINASI FAIL INDUK** *PROJECT MASTER* **BAGI PEMBUKAAN AKAUN PROJEK (AKAUN AMANAH YANG BAHARU)**

21. Rujuk skrin 16. Klik *Financial, Project Costing, Enquiry, Project Master*.

![](_page_9_Figure_6.jpeg)

Skrin 16

22. Skrin seperti di skrin 17 akan terpapar.

|    | C C cfsagaapps.upm.edu.my/gm/ww/sun/c7e5b67fa2ada0af11fine16c5d4d057c/4/13s<br>H Apps [3] Schem Pengunusan   13 SAGA   PUTRA   PLANSLUM   BUMB [3] CIMB [3] Corporate Internet     19 Statistic   Bank Megin   [3] E-SSPN-1 |                 |             |             |                              |          |                 |  |             |               | <b>TELL HILL</b> |                      |           | ŵ<br>Other bookmarks |
|----|----------------------------------------------------------------------------------------------------|-----------------|-------------|-------------|------------------------------|----------|-----------------|--|-------------|---------------|------------------|----------------------|-----------|----------------------|
|    | PC Project Master - UNIVERSITI PUTRA MALAYSIA                                                                                                    |                 |             |             |                              |          |                 |  |             |               |                  |                      |           | Q.                   |
|    | File Edit View Tools Help                                                                                                    |                 |             |             |                              |          |                 |  |             |               |                  |                      |           |                      |
| Ga | 祌<br>P. O                                                                                                    |                 | 车           | <b>John</b> | the property of the property | <b>C</b> | H               |  | ж           | <b>Linday</b> |                  | ÷                    | $\bullet$ |                      |
|    | <b>Project Master</b>                                                                                                    |                 |             |             |                              |          |                 |  |             |               |                  |                      |           |                      |
|    | Project III                                                                                                    |                 |             |             |                              |          |                 |  |             |               | [7] PASSen       |                      |           |                      |
|    | <b>Project Mask</b>                                                                                                    |                 |             |             |                              |          |                 |  |             |               |                  | <b>CI Procedures</b> |           |                      |
|    | Project Type                                                                                                    |                 | <b>Line</b> |             |                              |          |                 |  |             |               |                  |                      |           |                      |
|    | <b>Prosect Name</b>                                                                                                    |                 |             |             |                              |          |                 |  |             |               |                  |                      |           |                      |
|    | Project Long Name<br>1200000000000000                                                                                                    |                 |             |             |                              |          |                 |  |             |               | and in           |                      |           |                      |
|    |                                                                                                    |                 |             |             |                              |          |                 |  |             |               | $\sim$           |                      |           |                      |
|    | <b>Dirtails</b>                                                                                                    |                 |             |             |                              |          |                 |  |             |               |                  |                      |           |                      |
|    |                                                                                                    |                 |             |             |                              |          |                 |  |             |               |                  |                      |           |                      |
|    | AR Company                                                                                                    |                 | <b>TEAC</b> |             |                              |          | Project Status  |  | $\bullet$   |               |                  |                      |           |                      |
|    |                                                                                                    | AR Company Name |             |             |                              |          | Start Date      |  | 面           |               |                  |                      |           |                      |
|    | Client ID                                                                                                    |                 |             | <b>List</b> |                              |          | Finish Date     |  | 面           |               |                  |                      |           |                      |
|    | Chent Name                                                                                                    |                 |             |             |                              |          | Last Changed    |  | <b>ISSN</b> |               |                  |                      |           |                      |
|    | Project Address                                                                                                    |                 |             |             |                              |          | Project Manager |  |             |               |                  | Lu,                  |           |                      |
|    |                                                                                                    |                 |             |             |                              |          | Manager Name    |  |             |               |                  |                      |           |                      |
|    | Biling Clent                                                                                                    |                 |             | tu.         |                              |          | Design Officer  |  |             |               |                  | ts                   |           |                      |
|    | Client Name                                                                                                    |                 |             |             |                              |          | Officer Name    |  |             |               |                  |                      |           |                      |
|    |                                                                                                    |                 |             |             |                              |          |                 |  |             |               |                  |                      |           |                      |

Skrin 17

23. Klik icon **untuk tambahan projek baharu. Skrin seperti di skrin 18 akan terpapar.** 

![](_page_10_Picture_47.jpeg)

Skrin 18

24. Masukkan kod akaun amanah yang baru hendak dibuka pada ruangan *Project ID*. Skrin 20 akan terpapar.

![](_page_10_Picture_48.jpeg)

25. Tekan F1. Masukkan nama ringkas bagi akaun amanah tersebut pada ruangan *Short Description* dan nama penuh bagi akaun amanah tersebut pada ruangan *Long Description*. Rujuk Skrin 21.

![](_page_11_Picture_29.jpeg)

26. Tekan F1. Pada ruangan *Project Manager*, taipkan huruf pertama nama pemegang amanah tersebut seperti yang tertera di dalam borang permohonan dan satu skrin senarai nama-nama pemegang amanah yang telah wujud akan dikeluarkan mengikut abjad pertama yang dikehendaki. Rujuk Skrin 22 & 23.

![](_page_11_Picture_30.jpeg)

![](_page_12_Picture_67.jpeg)

Skrin 23

27.Jika nama pemegang amanah tersebut tiada dalam senarai, tekan F8 dan satu skrin baru iaitu PC : *Project Manager* akan muncul. Rujuk skrin 24. Klik pada *Add.*

![](_page_12_Picture_68.jpeg)

- 28.Masukkan nama ringkas pada ruangan *Project Manager* dan nama penuh pada ruangan *Full Name.* Tekan F1.
- 29.Tekan F4 sebanyak dua (2) kali. Skrin akan kembali pada *Project Master*. Rujuk skrin 22.
- 30.Tekan F1. Pada ruangan *Default GL Code*, masukkan kombinasi GL yang bersesuaian. Contoh :- sekiranya mewujudkan kod amanah 6801500, di ruangan *Default GL Code* taip S-06-12236-XX-kod akaun yang sesuai. Tekan F1. Skrin seperti di skrin 25 akan terpapar. pilih *No.*

![](_page_13_Picture_72.jpeg)

**IV. TATACARA MEWUJUDKAN KOMBINASI KOD AKAUN PROJEK YANG MELIBATKAN AKAUN-AKAUN YANG HENDAK DIGUNAKAN.**

![](_page_13_Picture_73.jpeg)

Rujuk skrin 26. Kod PC terdiri daripada :

- a) **Projek/Sub Projek** Angka 7 digit yang bermula dengan nombor pangkal 5XXXXXX (bagi penyelidikan) dan 6XXXXXX (bagi akaun amanah).
- b) **PTJ** Pusat Tanggungjawab (5 digit). Cth : 10032 Bendahari.
- c) **Aktiviti** Kod akaun 6 digit seperti perbelanjaan (PXXXXX), pendapatan (RXXXXX) dan asset/pendahuluan (AXXXXX).
- 31.Rujuk skrin 3 di bahagian I.
- 32.Klik pada Penyediaan KOD GL/PC Baru. Skrin 27 akan terpapar.

![](_page_14_Picture_26.jpeg)

33.Klik pada Kod PC. Skrin 28 akan terpapar.

![](_page_14_Picture_27.jpeg)

Skrin 28

34.Klik pada *Add.* Skrin 29 akan terpapar

![](_page_15_Picture_87.jpeg)

- 35.Masukkan nombor pusat kos (7 digit) pada ruangan Project ID. Tekan *Enter.*
- 36.Masukkan PTJ (5 digit) dan kod akaun (6 digit) pada ruangan *Project Code.* Tekan F1.
- 37.Tekan *Enter* ketika *cursor* berada di ruangan *Code Description*. Secara automatik, *cursor* akan ke ruangan *Class A.* Tekan Enter sehingga *cursor* berada di ruangan *Type.* Rujuk skrin 30.

![](_page_15_Picture_88.jpeg)

Skrin 30

38.Pada ruangan *type*, masukkan E jika kod akaun adalah perbelanjaan, I jika kod akaun adalah pendapatan dan N jika kod akaun tidak mewakili mana-mana bahagian di atas. Tekan *Enter.* 

39.Pada ruangan *GL Account,* taip string kod GL seperti S-XX-XXXXX-XX-XXXXXX. Tekan F1.

Nota : Jika skrin tidak menerima arahan F1, sebaliknya memaparkan *GL account not found* di bahagian bawah skrin, *string* kod GL perlu diwujudkan terlebih dahulu sebelum menekan semula butang F1 di skrin PC. Rujuk Tatacara 1.

### **V. TATACARA MEWUJUDKAN KOD BAJET.**

40.Rujuk skrin 2 dan skrin 3. Pilih *Budget Control*. Skrin seperti di skrin 31 akan terpapar.

![](_page_16_Picture_178.jpeg)

Skrin 31

41. Rujuk kepada skrin 31. *Budget Control* terdiri daripada:

![](_page_16_Picture_179.jpeg)

#### e) Kod Kumpulan Bajet

i) bagi kumpulanwang Mengurus, kod bajet dipecahkan kepada:

![](_page_16_Picture_180.jpeg)

|                                            |                                                                              |                                    |                                       | <b>Programs</b> |
|--------------------------------------------|------------------------------------------------------------------------------|------------------------------------|---------------------------------------|-----------------|
|                                            |                                                                              |                                    |                                       | <b>Hale:</b>    |
|                                            |                                                                              |                                    |                                       |                 |
|                                            |                                                                              |                                    |                                       |                 |
| $\boldsymbol{\mathcal{C}}$<br>묘<br>listele | z.<br>官<br>Γð.<br>Sibcon Delete<br>View                                      | $\frac{100^4}{200}$<br>÷<br>Hoport | $M = 4$<br>÷.<br>ink.<br><b>Beat</b>  |                 |
|                                            |                                                                              |                                    |                                       |                 |
|                                            | UNIVERSITI PUTS HELRYSIA                                                     |                                    |                                       |                 |
|                                            | 01-10000000-10032-84-1-20000                                                 |                                    |                                       |                 |
| <b>Budget</b> Code                         |                                                                              |                                    |                                       |                 |
| Description                                | Perintdenten & Behall                                                        |                                    | <b>Budget Tune 101</b><br>Tuesday, CA |                 |
| Group.                                     | P20000 111                                                                   | Status D opened Honitor F Fatal    |                                       |                 |
|                                            | <b>ACCOUNT ACTIVITY</b>                                                      |                                    | HONTUR ACCTS                          |                 |
|                                            | 12008                                                                        | 13007                              |                                       |                 |
| <b>Open Budget</b>                         | 1,291,000.00                                                                 |                                    | 1.100.820.00 5-01-10032-20-013010     |                 |
| Supplements                                | $-00$                                                                        |                                    | .00 5-01-10032-38-621001              |                 |
| Transfers                                  | $-00$                                                                        | 301,631,70                         | 5-01-10032-38-861100                  |                 |
| <b>Marmanks</b>                            | $-11,487,00$                                                                 |                                    | -2.167.00 5-01-10032-00-061500        |                 |
| <b>Rivil Budget</b>                        | 1,339,510.00                                                                 |                                    | 1,480,284.78 5-01-10032-28-961507     |                 |
| Committeeritie                             | 146,960.91                                                                   | <b>SUP</b> GA                      | 5-01-10032-39-061500                  |                 |
| Liabilities                                | 3.820.00                                                                     | 145,20                             | 5-01-10032-30-065900                  |                 |
| Paysant:                                   | 342,037,03                                                                   | 1.351.474.15                       | B-01-10052-00-P21101                  |                 |
| <b>H</b> ten                               | -34.369.55                                                                   |                                    | 79.610.73 S-01-10032-30-P21102        |                 |
| Balance                                    | 290.968.71                                                                   |                                    | 48.495.98 8-01-10032-30-P21104        |                 |
|                                            |                                                                              |                                    |                                       |                 |
|                                            |                                                                              |                                    |                                       |                 |
|                                            | SELECT OFFICE: anter option letter or use the ARROW-SPACE Reus, press RETURN |                                    |                                       |                 |
|                                            |                                                                              |                                    |                                       |                 |
|                                            |                                                                              |                                    |                                       |                 |
|                                            |                                                                              |                                    |                                       |                 |
|                                            |                                                                              |                                    |                                       |                 |
|                                            |                                                                              |                                    |                                       |                 |
|                                            |                                                                              |                                    |                                       |                 |

Skrin 32

ii) bagi kumpulanwang selain 01 dan 02, kod bajet ditaip sebagai xxxxxx. Rujuk skrin 33.

![](_page_17_Picture_18.jpeg)

Skrin 33

42.Klik *Add*. Skrin seperti di skrin 34 akan terpapar.

![](_page_18_Picture_30.jpeg)

Skrin 34

43.Masukkan maklumat di ruangan *Budget Code* seperti di langkah 46. Tekan *Tab*.

![](_page_18_Picture_31.jpeg)

**Skrin 35**

44.Rujuk skrin 35. Masukkan butiran ke dalam ruangan yang disediakan seperti berikut:-

![](_page_19_Picture_117.jpeg)

45. Skrin seperti di skrin 36 akan terpapar. Masukkan kombinasi yang telah diwujudkan di ruangan *Monitor Accts*. Untuk mewujudkan kombinasi, rujuk tatacara I,II,III dan IV yang mana berkaitan. Sekiranya *Monitor Accts* belum diwujudkan, satu mesej peringatan akan terpapar seperti di yang ditunjukkan di dalam skrin 37.

![](_page_19_Figure_3.jpeg)

**Skrin 36**

![](_page_19_Picture_118.jpeg)

46.Masukkan string *Monitor Accts* dan tekan F1. Rujuk skrin 38.

![](_page_20_Picture_47.jpeg)

Skrin 38

47.Skrin seperti di skrin 39 akan terpapar.

![](_page_20_Picture_48.jpeg)

Skrin 39

- 48.Masukkan nilai kosong jika peruntukan belum diterima. Bajet baru akan dimasukkan oleh Pembantu Tadbir Kewangan / Penolong Akauntan, Seksyen Belanjawan.
- 49.Bagi proses agihan ke setiap J-siri, rujuk **Arahan Kerja Menginput Agihan Peruntukan (UPM/OPR/BEN/AK001/BJT)**. Agihan ini dilakukan oleh Penolong Akauntan, Seksyen Kewangan Penyelidikan.